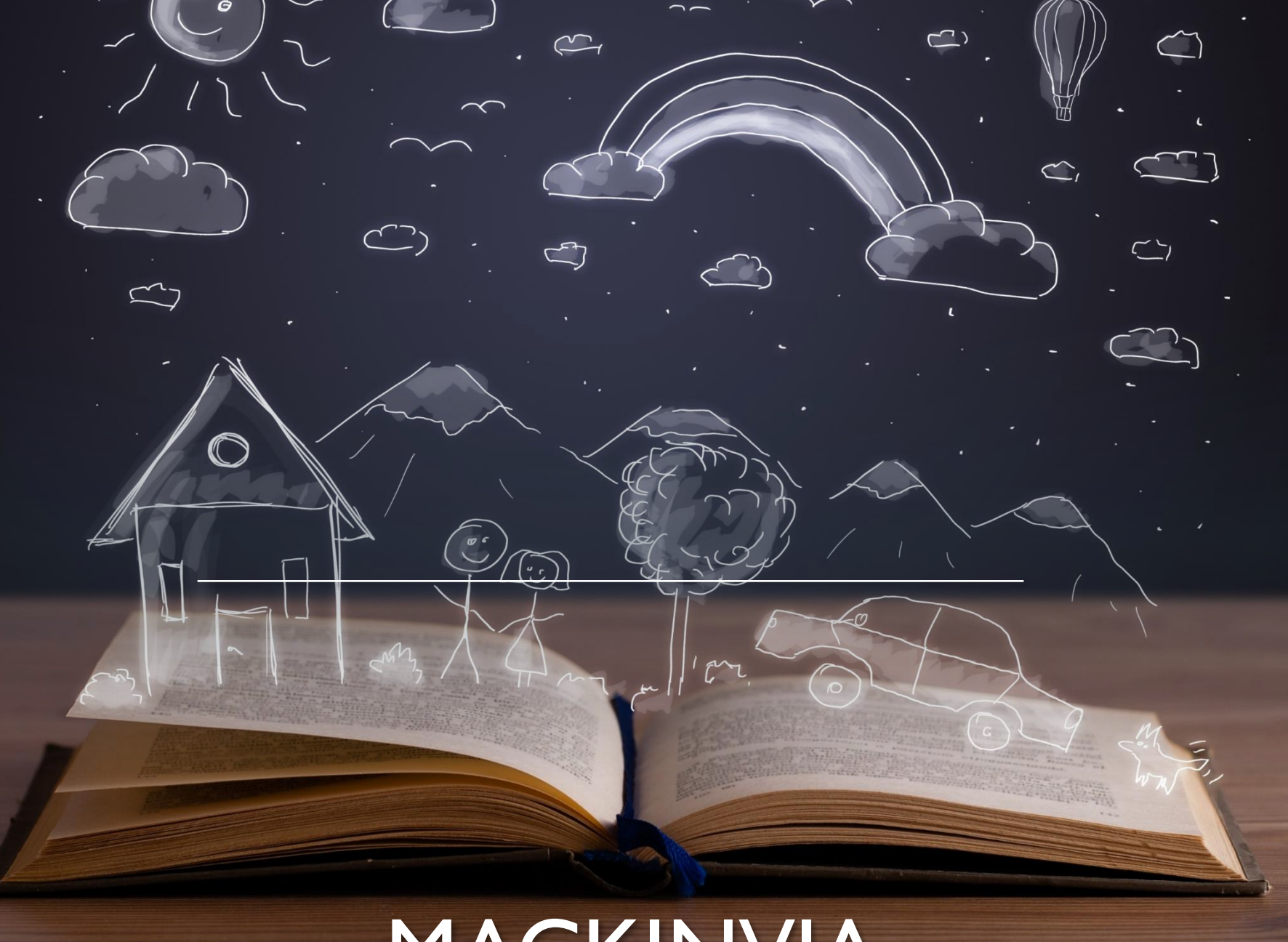

# MACKINVIA

### CONNECT TO MACKINVIA

- 1) Go to [www.hasd.org](http://www.hasd.org/) if at home or click on Edge browsers from school devices
- 2) Under Schools Select Your Middle School
- 3) Under Students Select Library
- 4) Scroll down and select Enjoy our MackinVIA eBooks
- 5) To Login: Select your school library by typing Greenville Middle School Greenville WI
- 6) This will take you to the login page for Greenville Middle School
- 7) Click Log In
- 8) This will take you to logging in with with your Microsoft credentials:
	- a. username: firstlastname@hasd.org all lower case no space
	- b. Password: same that you logged onto the computer with

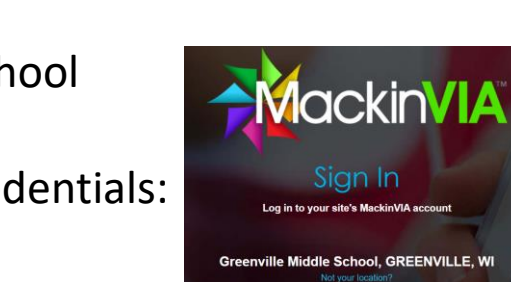

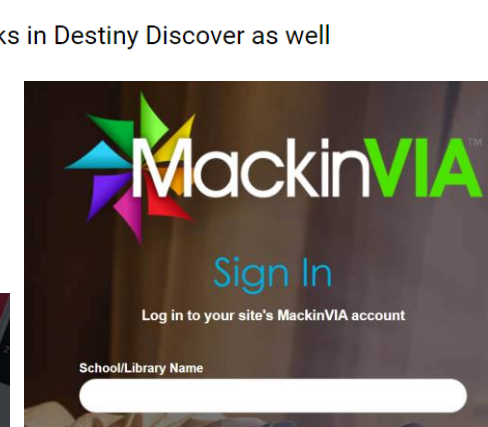

Log In

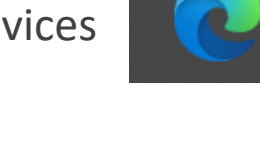

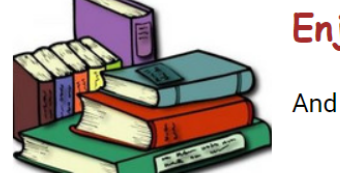

And don't forget we have eBooks in Destiny Discover as well

Enjoy our MackinVIA eBooks

### MACKINVIA

- **The navigation bar on the** left shows you your options:
	- **E** eBooks
	- **Online Resources**
	- **Audiobooks**
	-

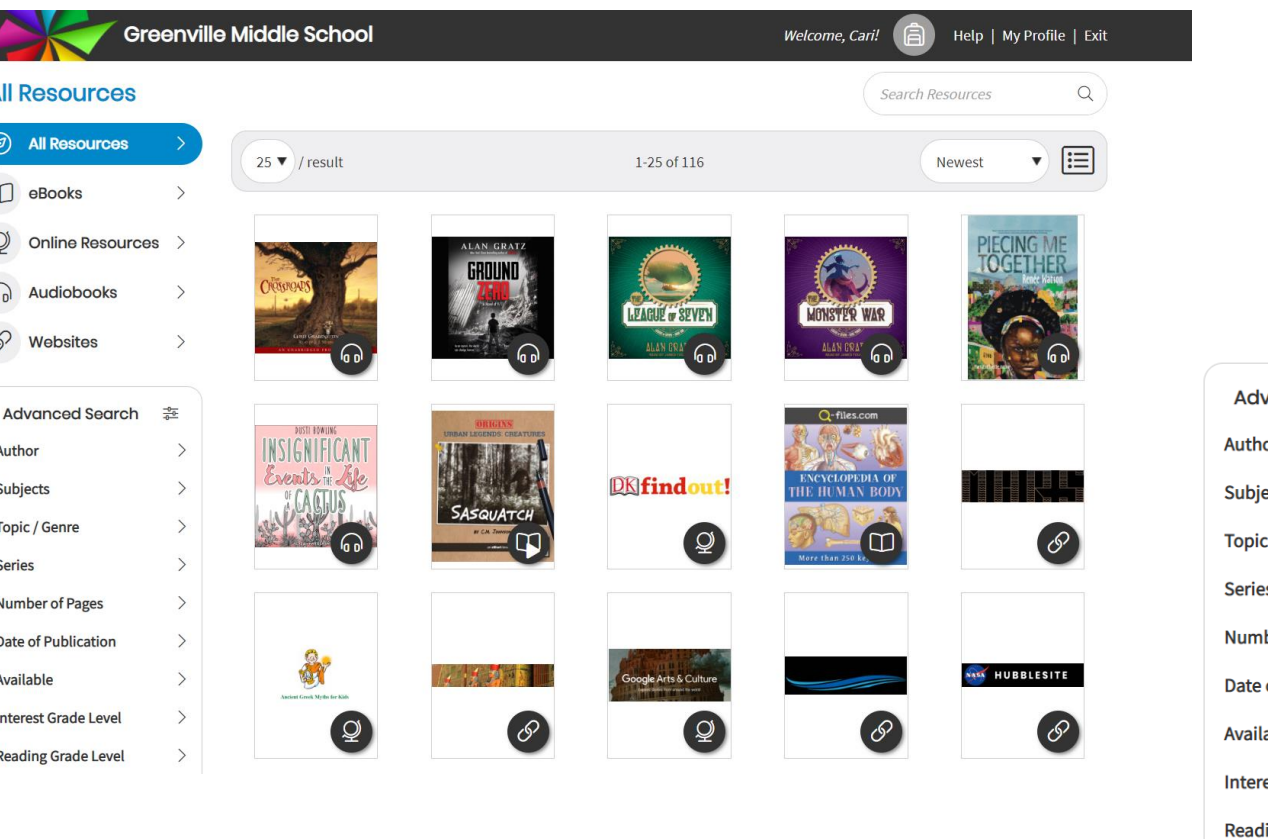

**Nebsite Resources** The Media of the Media of Media of You also have many search filters available

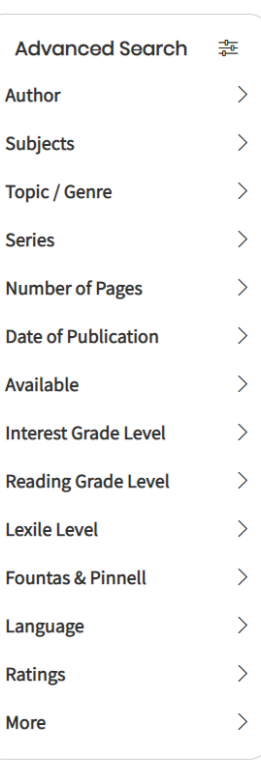

#### MACKINVIA-LISTEN NOW /OPEN VS CHECKING OUT

You can choose either:

- Listen Now/Open–This will allow you to read the book, but if it's a single use copy, you might lose that ability if someone else checks out the book.
- Checkout you can checkout the book to read, take notes, listen to he book, highlight. You can check out 3 at a time and only for ONE week at a time.
- Add to Favorites Use this if you either want to cite this as a source or mark it to read later.

## **IMPORTANT THINGS TO REMEMBER:**

- Single Use copies can only be checked out by ONE person at a time
- Multiuser copies can be checked out by ALL readers in our  $\bullet$ school at the same time
- There may be limited check out copies that only allow a certain number of readers, then are gone, or only allow us to have the book for a certain length of time (ie: 12 months)